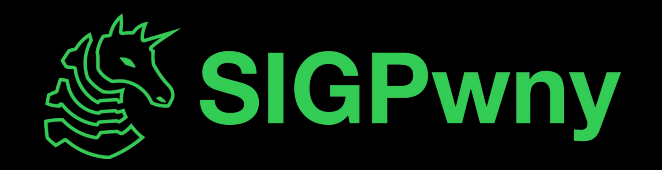

# **Editors SP2024 Week 01 • 2024-01-28**

George and Richard

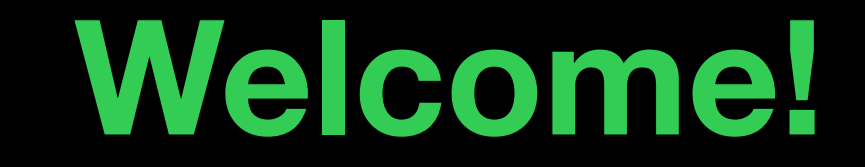

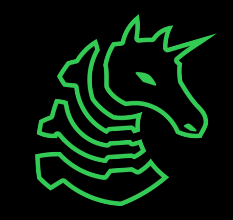

## **Announcements**

#### - eCTF

- Semester-long embedded hacking competition
- Design embedded systems and attack other teams' designs
- Join SIGPwny as we represent UIUC in this nationwide competition
- DiceCTF 2024
	- Next weekend (Feb 3-4)

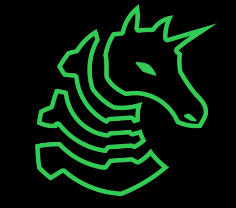

#### **ctf.sigpwny.com**

**sigpwny{Using eMacs actually has nothing to do with productivity. In fact, I'm not even trying to optimize it. I simply think it's a good tool for keeping me organized.**  Why do some people in the state of disarray, rushing for any proceed. The carp later and the proceed is what they need to do besides their immediate task, constantly worrying about their deadlines when they can tinstead live in peace? Emass Ais one b= A the many tools In ase to organize my life, to take my mind off the things that don<sup>o</sup>t matter and let a machine remember press proving a survey when we wiknowing that, at the end of **the day of the day**, or the day of the people to the day of the day of contribute poemics nothing the people of the people of the people of the people of the people of the people of the people of the people of urgent that needs to be on my mind because it down for thought <sup>lent</sup>: Emacs is not about of eductivity. Emacs is about *breatit station*, system I can tune to my **needs, so that I can live a stress-free of the stress-free of the stress of the stress-free of the stress of the stress of the stress of the stress of the stress of the stress of the stress of the stress of the stress of – @rliu}**

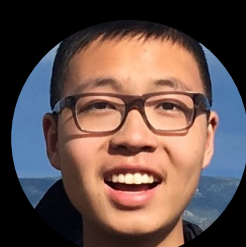

#### **sigpwny{Type :qa! and press <Enter> to abandon all changes and exit Vim} ctf.sigpwny.com**

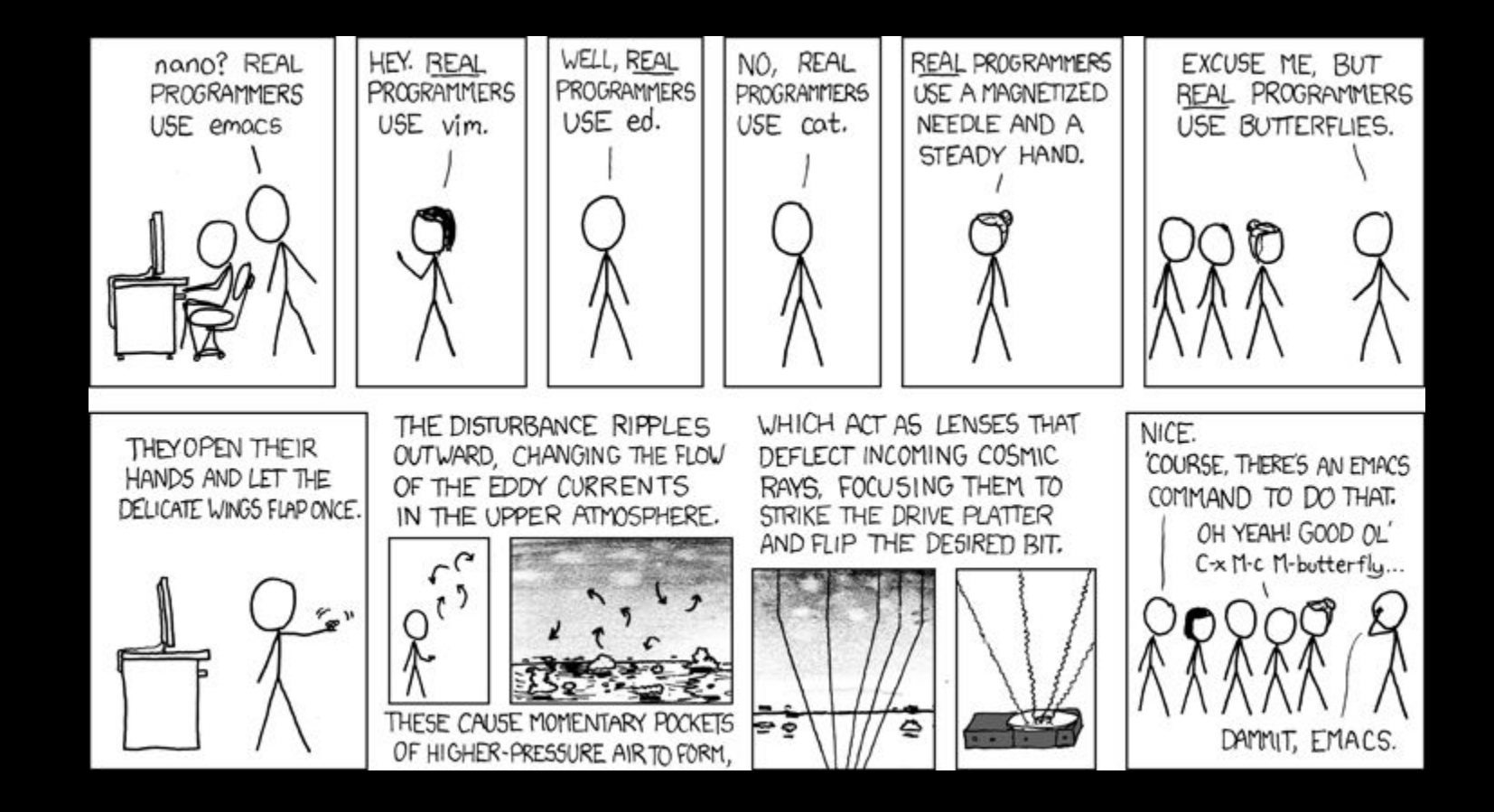

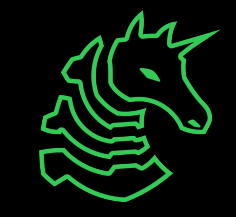

## **Overview**

- History & motivation
- Modal editors
- Other editors

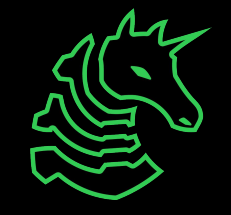

# **History & motivation**

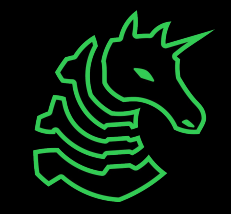

# **Why editors?**

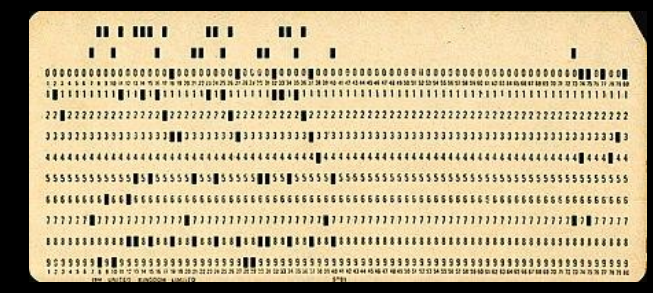

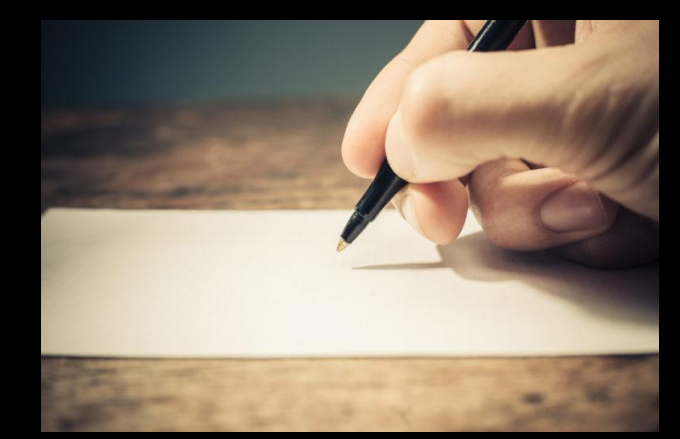

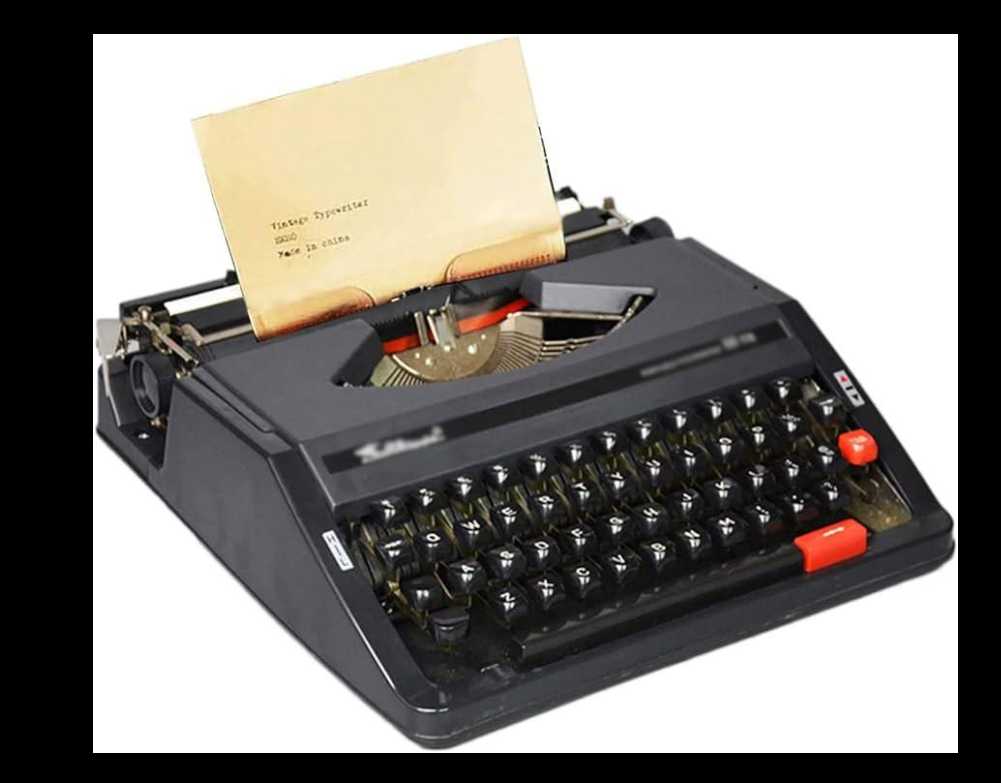

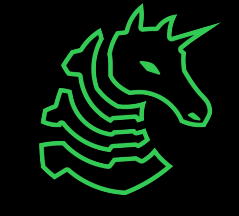

# **Notepad**

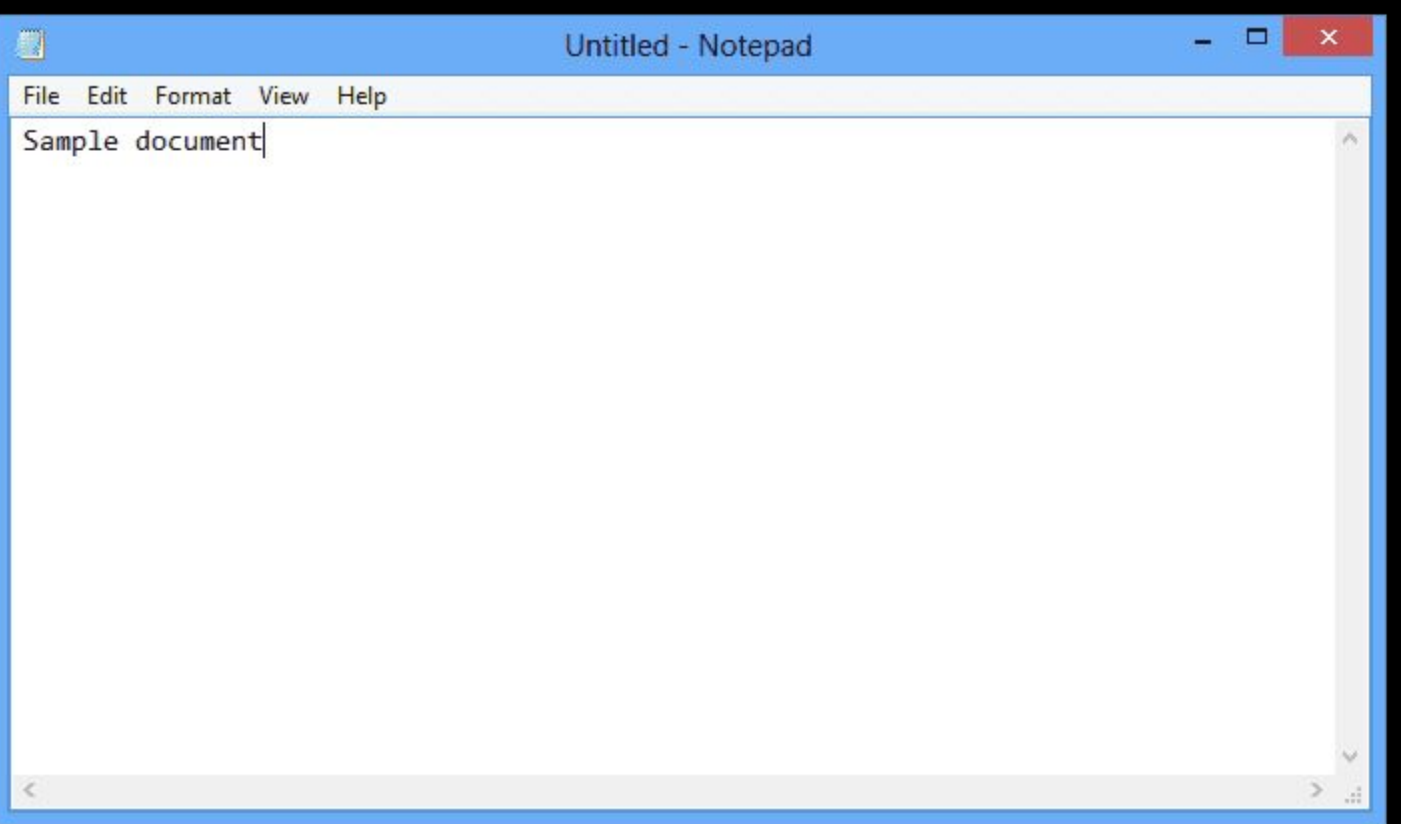

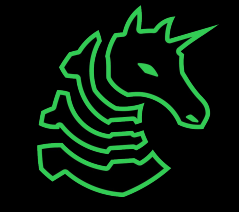

## **Actions**

- add, modify, delete text
- cut, copy, paste
- find and replace
- undo and redo
- jump around in the file (scroll, point & click, etc.)
- **- i**ntegrated **d**evelopment **e**nvironment

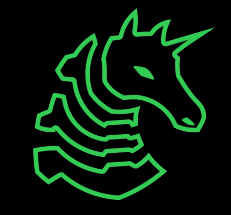

# **Modal editors**

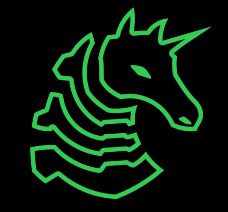

# **Notation (Vim)**

- **x**: press the "x" key, located next to the "z" and "c" keys
- **gF**: press the "g" key, then press shift and the "f" key simultaneously
- **CTRL-X**: While holding down control, tap "x" key (shift not required)
- **<Esc>**: press the escape key (usually at the top left of the keyboard)
- **:abc<Enter>**: press the colon (":") key (by pressing shift with the semicolon (";") key), then press "a", "b", and "c", and finally hit enter

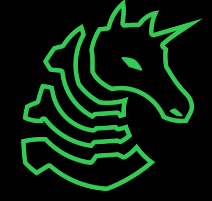

# **Notation (Emacs)**

- **M-x**: press the "x" key while holding down the "Meta" key (usually "Alt" or "Command")
- **C-u**: universal argument
- **<esc>**: press the escape key (usually at the top left of the keyboard)
- **:abc<cr>**: press the colon (":) key (by pressing shift with the semicolon (";") key), then press "a", "b", and "c", and finally hit enter
- execute-extended-command

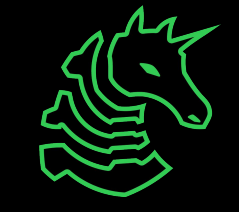

# **Basics of modal editors**

- keyboard focused
	- mouse is entirely optional!
- each mode has its own keymap
- modes serve different purposes

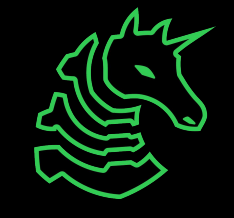

#### **Modes**

- each mode has its own set of keys
- "normal mode"
	- start in this mode
	- movement, editor
- "insert modé"
	- add and delete text by typing
- "visual mode"
	- used to select and copy text
- "replace mode"
	- used to replace text in place
- "command line mode" / "ex mode"
	- run commands

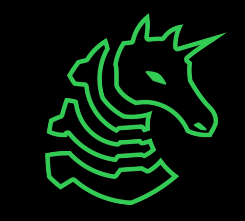

## **Switching between modes**

- start at normal mode
- use **i** to enter insert mode
- use **<esc>** to exit insert mode

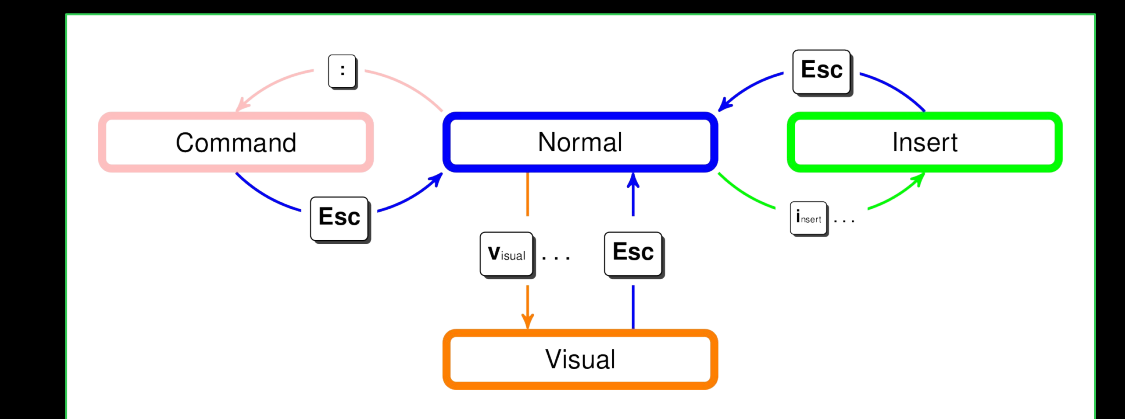

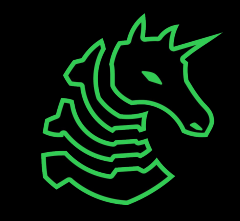

# **How do I exit?**

- unplug your computer
- these all have to be done in normal mode
	- press <Esc> a couple of times to return to normal mode
- :wq<Enter> (ZZ)
	- save and quit
- :g<Enter>
	- exit please
- :qa<Enter>
	- I don't care about other windows
- :qa!<Enter>
	- 'sudo I don't care about other windows

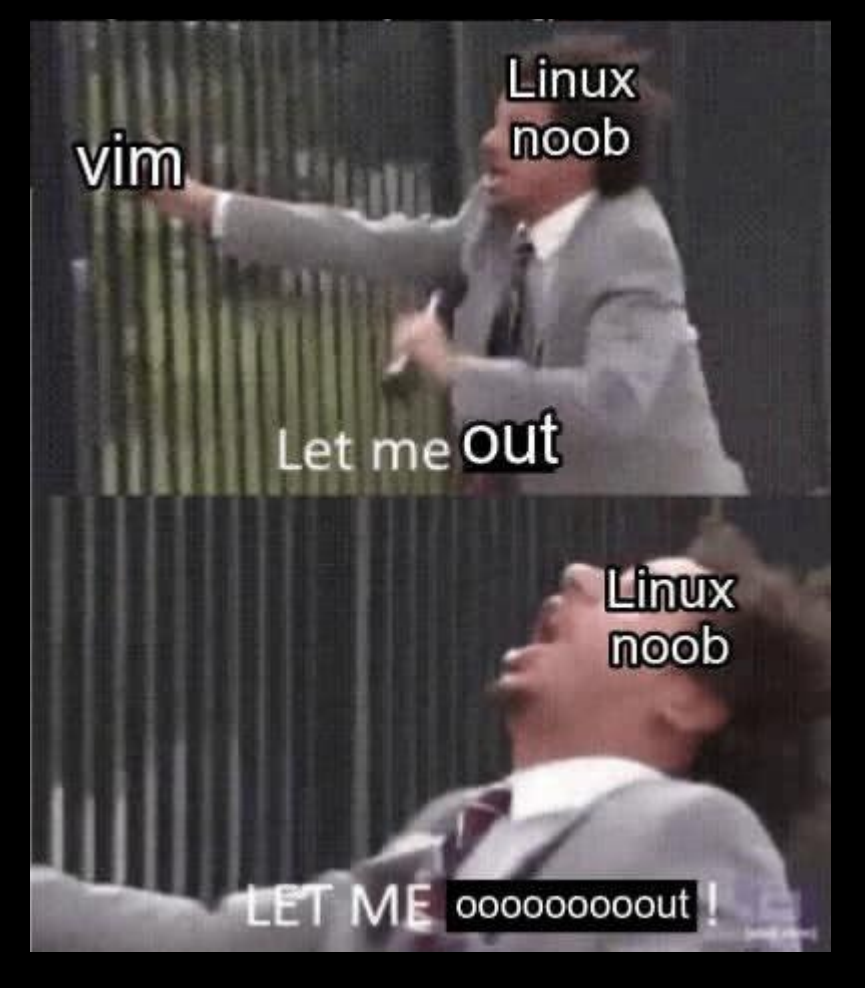

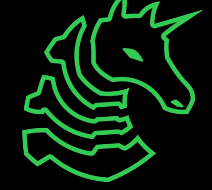

### **Movement**

- **<c-u>**: scroll up
- **<c-d>**: scroll down
- **h**/**j**/**k**/**l**

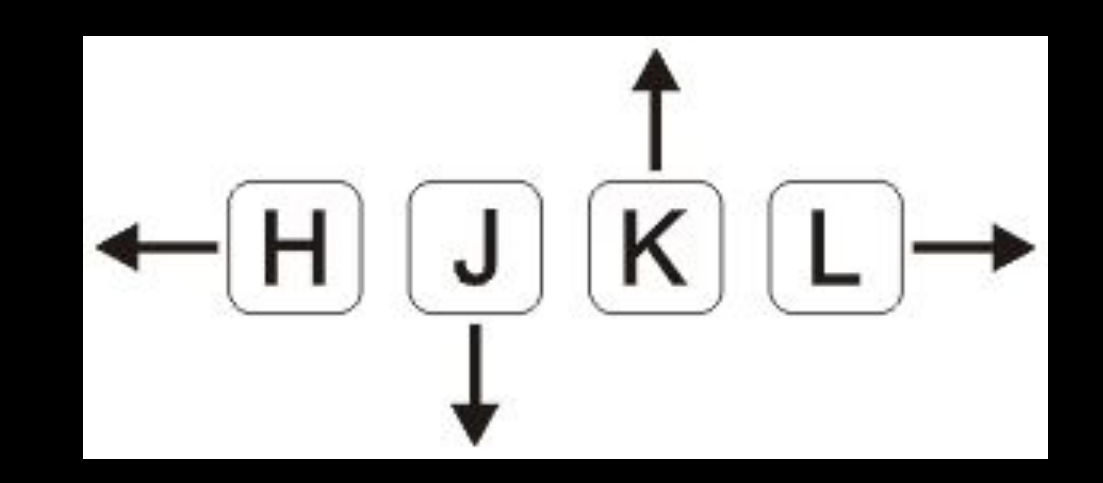

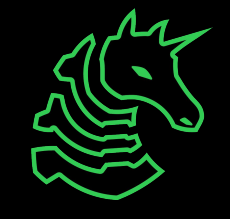

# **Actions**

#### Operators:

- **y**: yank (copy)
- **d**: delete (cut)
- **c**: change

#### Motions:

- **w**: word
- **j**: down a line
- **\$**: to end of line

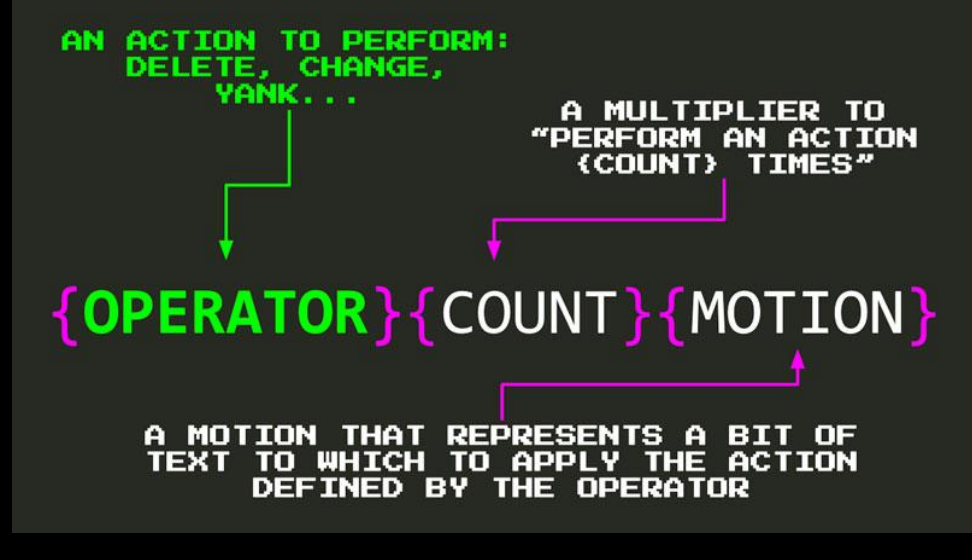

**[Source](https://www.barbarianmeetscoding.com/boost-your-coding-fu-with-vscode-and-vim/editing-like-magic-with-vim-operators/)** 

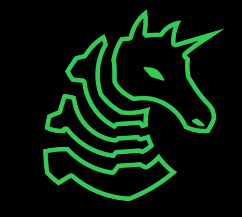

# **Example: Actions**

- **yw**: copy the next word
- **d3j**: delete the next 3 lines

If you "repeat" the operator as the motion, it acts on the current line

- **yy**: copy current line
- **dd**: delete current line

Remember, these only work in normal mode!

{OPERATOR}{COUNT}{MOTION}  $d2w$ **DELETE 2 WORDS** 

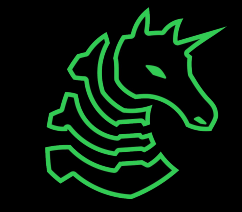

# **Commands**

- Type **:** in normal mode to enter "command mode"
- Useful commands:
	- **:w**: write (save)
	- **:h**: help

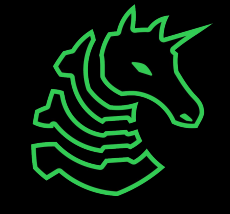

### **Basic vim example**

- **i**: enter insert mode
- **hello world**: type "hello world"
- **<esc>**: exit insert mode
- **:wx<cr>**: save and quit

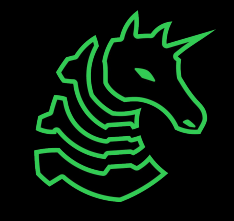

# **Vim Setup**

- ~/.vimrc
	- config file
	- download a [sample one](https://gist.github.com/richyliu/8ff2f83db1ae3a9afd85765c14cd6241)
	- to download, run

curl -L https://gist.githubusercontent.com/richyliu/8ff2f83db1ae3a9afd85765c14cd6241/raw/.vimrc -o ~/.vimrc

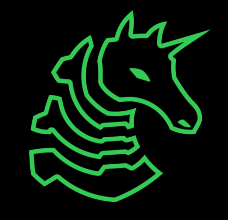

#### **Kakoune**

- Heavy focus on unix philosophy
- Selection then action, unlike Vim
- Why use Vim tabs/windows when tmux exists?
- Netrc, more like

```
define-command broot-overlay -params 0.. -file-completion -docstring 'Choose file with broot' %{
    connect popup broot "--conf=%val{config}/broot/select.toml" %arg{@}
}
```
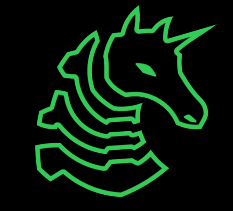

# **Other editors**

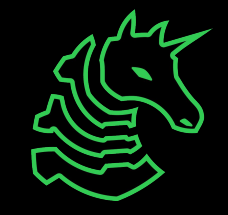

### **Everyone's favorite OS: GNU LinuxEmacs**

- Why Emacs?
	- Extensible, hackable
	- Open ecosystem
	- Aims to be full "IDE" as opposed to Vim
- Why *not* Emacs?
	- Steep learning curve
	- Emacs pinky
	- Anathema to Unix philosophy
	- Harder to find support
		- Less common than other editors, like VSCode

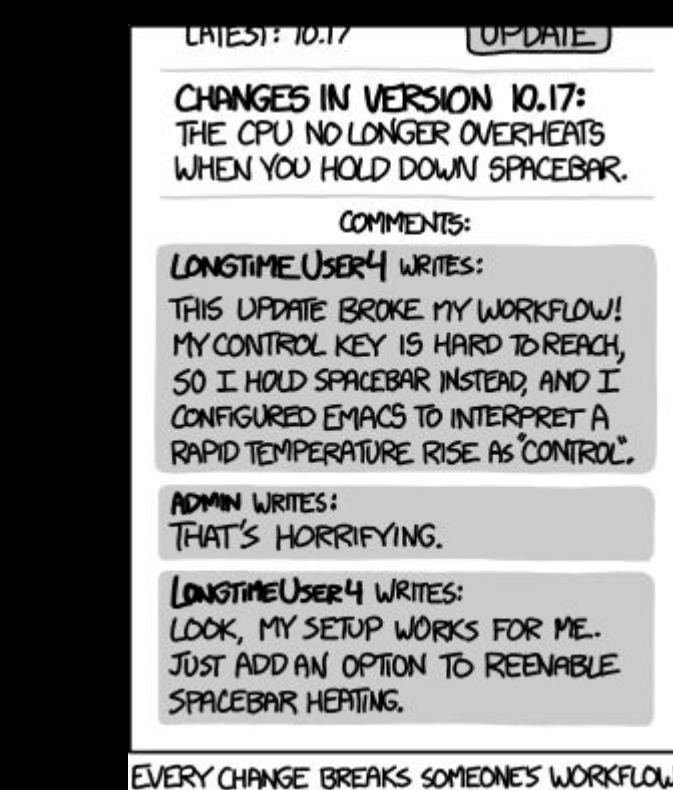

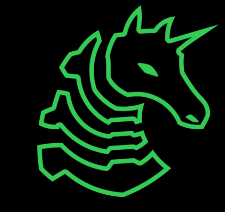

### **VSCode**

- Visual Studio Code
- Open source, extensible, fast
- Much heavier mouse use compared to Vim/Emacs

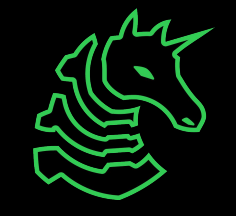

# **Next Meetings**

#### **2024-02-01 • Next Thursday**

- Intro to Pentesting with Ronan!

#### **2024-02-02 • Next Friday**

- Come play DiceCTF quals with us!

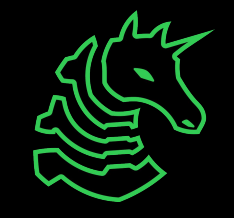

**sigpwny{Type :qa! and press <Enter> to abandon all changes and exit Vim} ctf.sigpwny.com**

# **Meeting content can be found at sigpwny.com/meetings.**

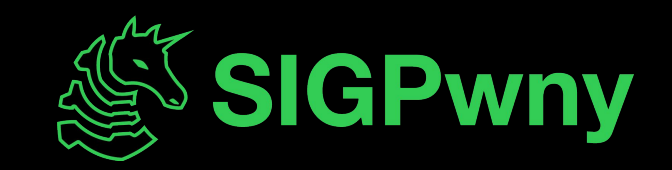